**2D Barcode Scanner User's Manual** 

 **V1.7**

# **CONTENTS**

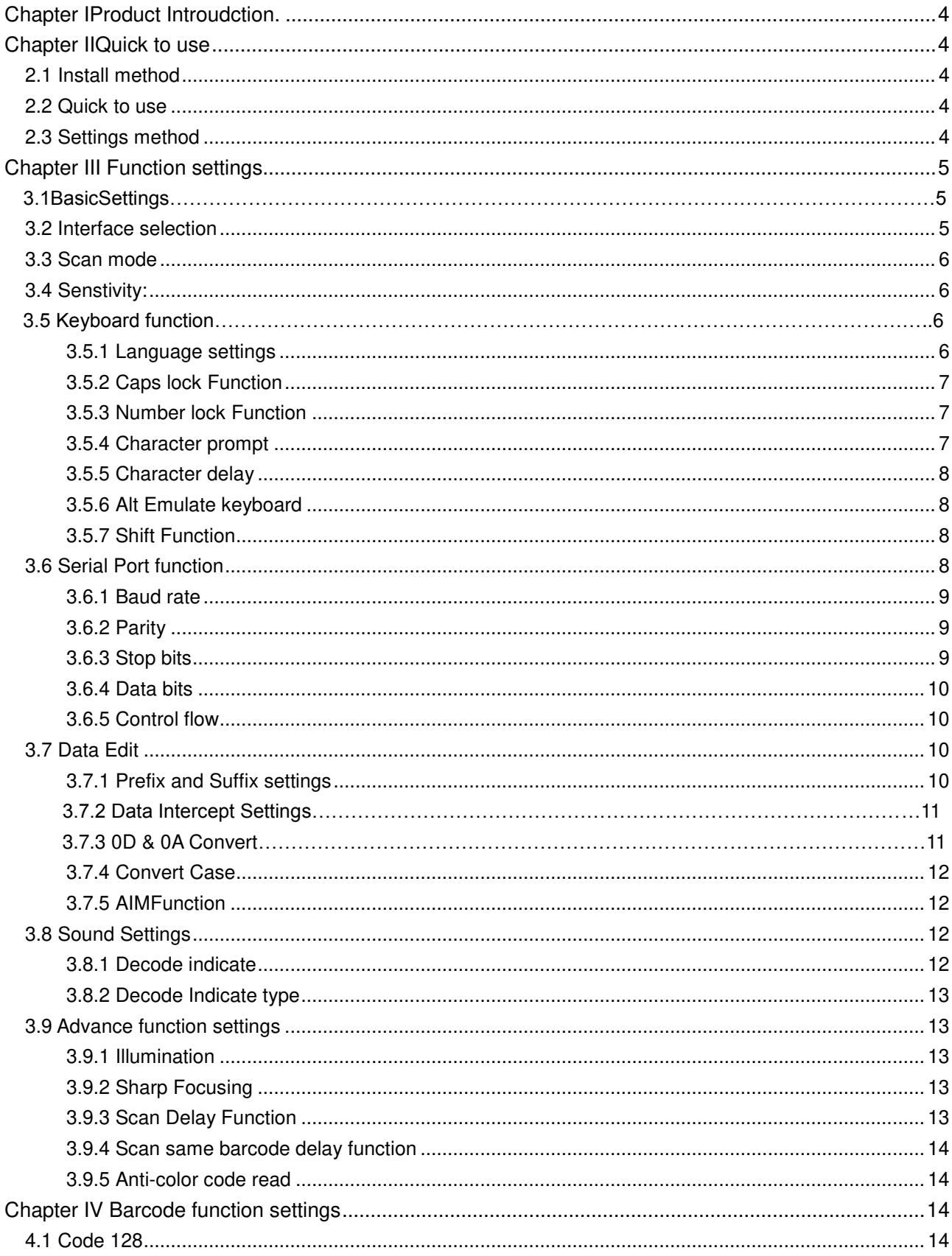

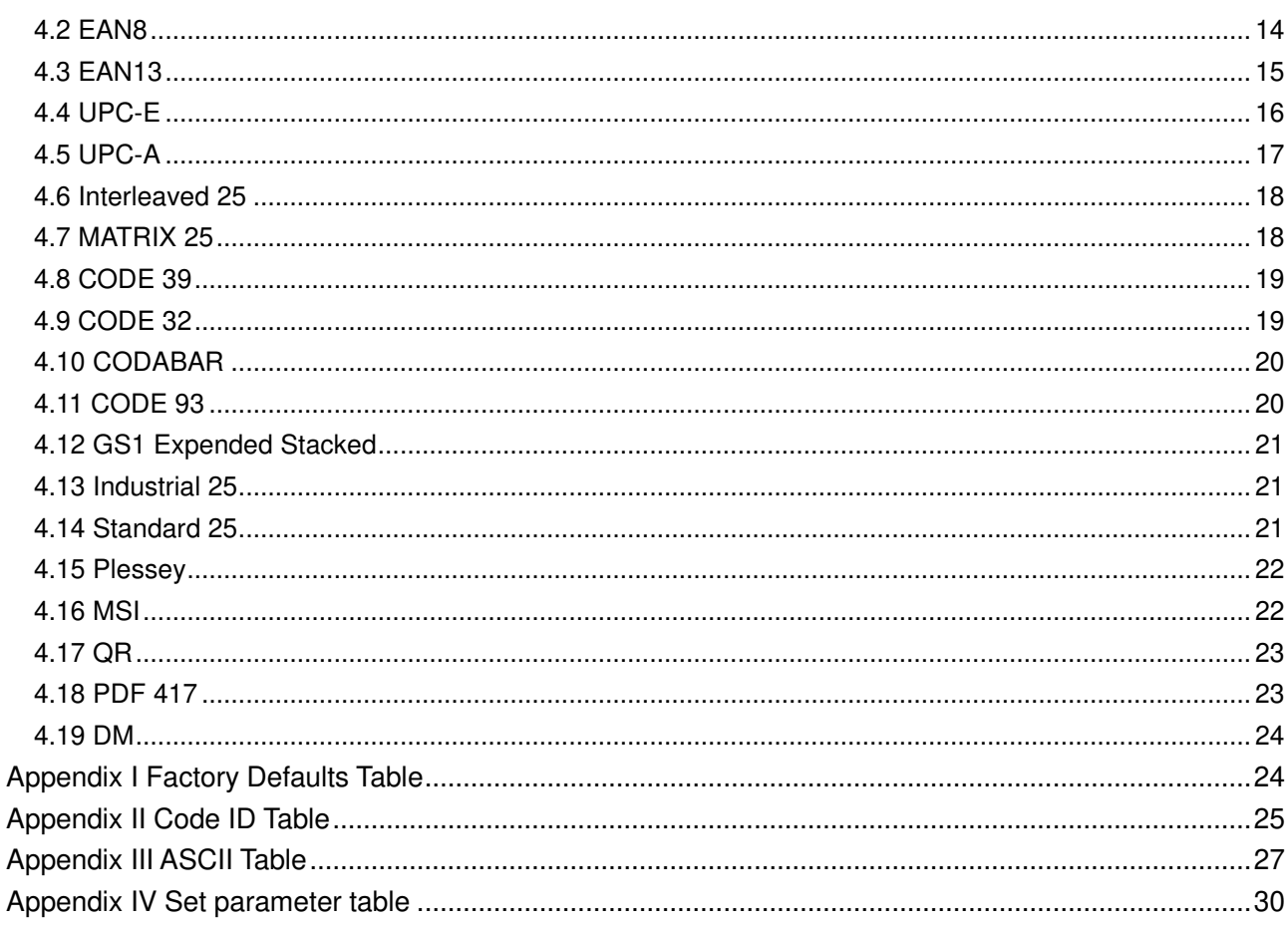

#### <span id="page-3-0"></span>**I. Product Introduction**

This user guide is only suitable for 2D barcode scanner. The purpose is to know all knowledge with barcode identification equipment for customers. This manual is mainly for the software engineers and some customers who want to know the device in further.

<span id="page-3-1"></span>This manual lists the main function of the scanner, including: barcode reading, supported barcode type, data edition, command setting and advance setting.

#### **II Quick to use**

#### <span id="page-3-2"></span>**2.1 Install method**

For USB device, it is plug and play, no need extra power supply to identify HID device. That's convenient appropriate for Windows, Linux, Android and other system. Also, support Virtual COM port, just need an extra drive supply, which can be supported by this company or dealers to offer. The physical serial port conforms to standard RS-232 interfaces, which can directly communicate with standard RS232 device. Note ,in case of serial port, additional Power DC 5V is generally required. For details, please refer to the serial port function section. Some of models support for KB interface. Need to power off the device and plug in the device with common keyboard, then power on again and start to communicate.

#### <span id="page-3-3"></span>**2.2 Quick to use**

 After connecting in a short time on device, the scanner will be on by itself, include interface, power on indicate, volume indicate, configuration, parameters setting. Normally, directly pressing the button can activate decoding. In additional, some models also support automation induction trigger, serial command trigger.

#### <span id="page-3-4"></span>**2.3 Settings method**

There are two methods for set up.

One method is without parameter set up which scan one barcode is ok. Example: "enable successful reading voice prompt", or "enable Code 39".

The other method needs to set up parameter. Example: set "98" as suffix. Setting steps: "custom suffix", "3", "9", "3", "8","Save". <span id="page-4-0"></span>**III Function settings** 

**3.1 Basic Settings** 

The basic settings include default,1D and 2D all codes set up,etc.

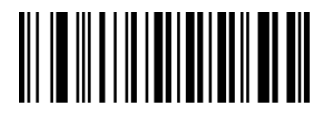

Default

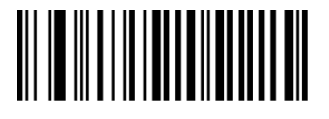

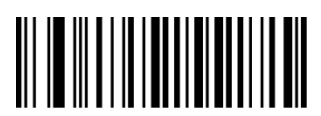

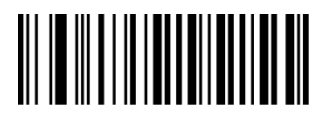

Enable All 2D Codes **Disable All 2D Codes** 

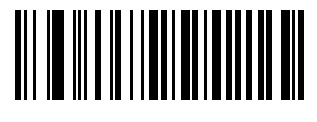

Version Information

<span id="page-4-1"></span>**3.2 Interface selection** 

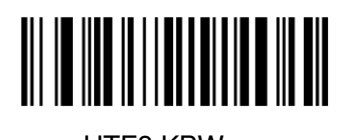

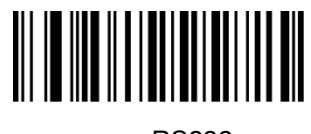

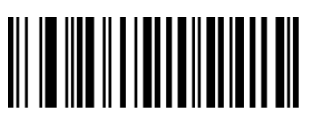

UTF8 KBW RS232 USB-KB

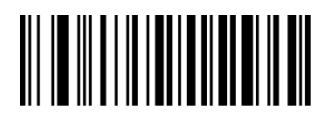

Enable All Codes Disable All Codes

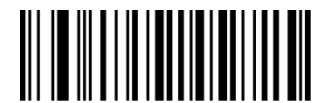

Enable All 1D Codes Disable All 1D Codes

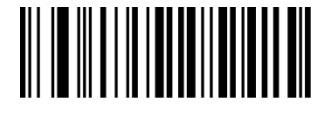

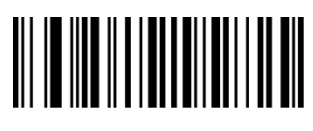

USB Virtual COM

<span id="page-5-0"></span>**3.3 Scan mode** 

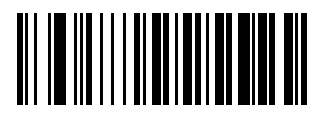

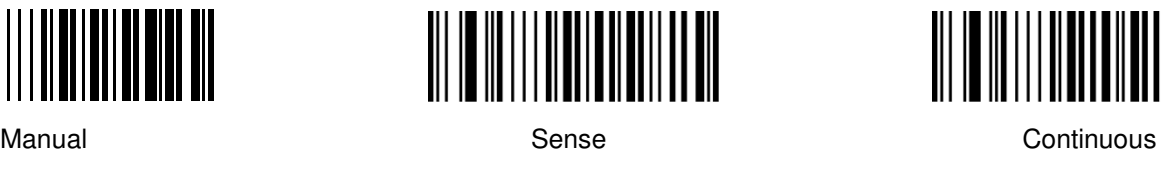

Single Continuous

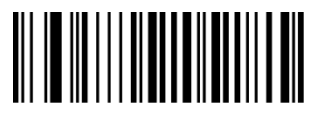

<span id="page-5-1"></span>**3.4 Sensitivity** 

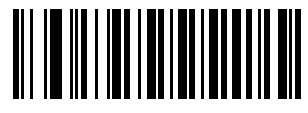

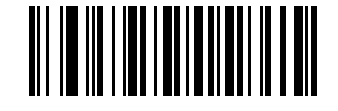

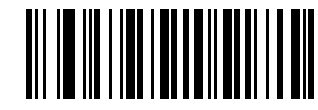

Low Medium High

#### **3.5 Keyboard function**

The scanner is essentially an input device and can be understood as a keyboard device. Different countries use different keyboard layouts, and corresponding keyboard function.

#### <span id="page-5-2"></span>**3.5.1 Language settings**

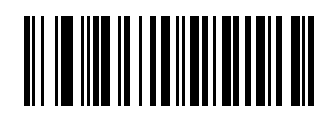

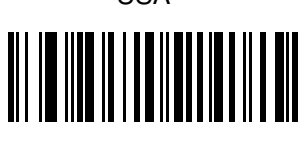

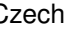

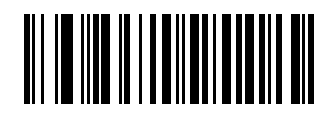

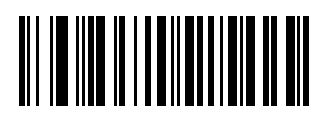

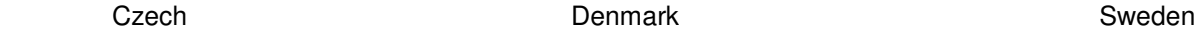

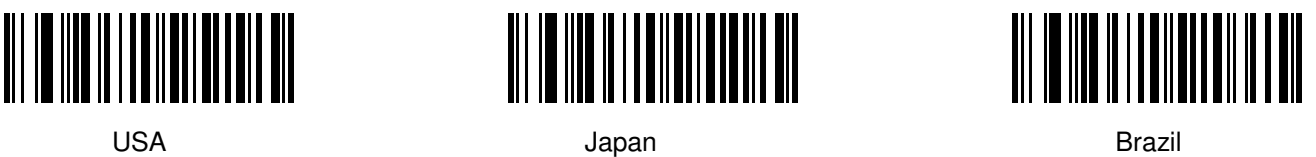

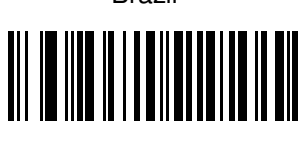

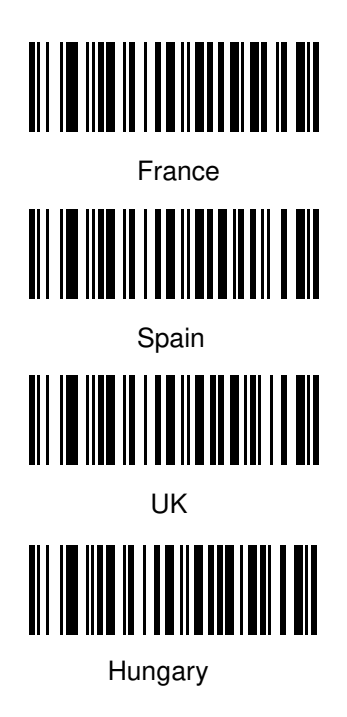

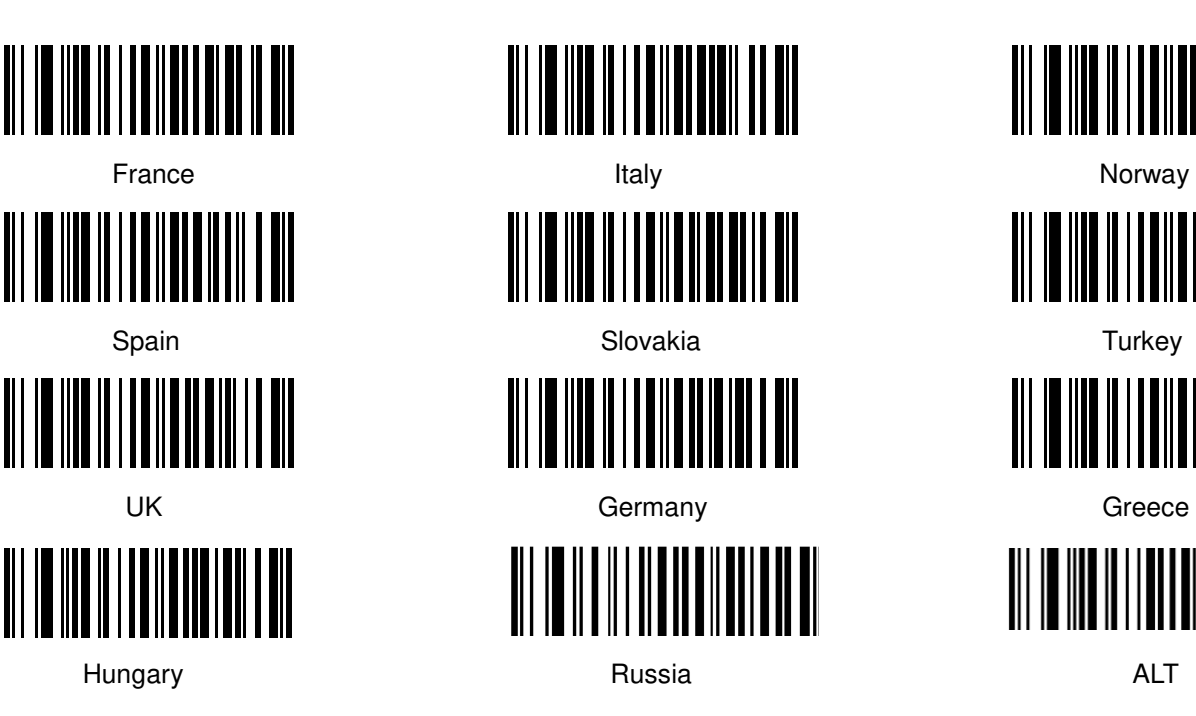

<span id="page-6-0"></span>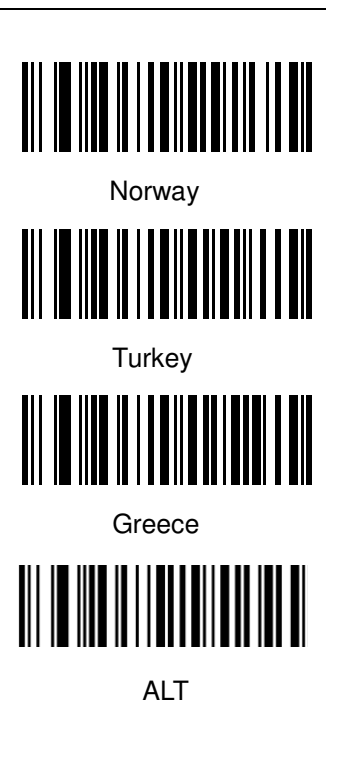

# **3.5.2 Caps lock Function**

This function can lock "Caps lock" function key, and keep the letter format without change.

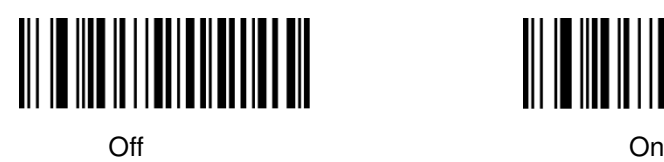

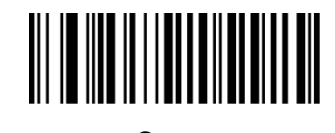

#### <span id="page-6-1"></span>**3.5.3 Number lock Function**

 This function can move the numeric keypad in the letter area to the keypad area and enter the numeric keypad with keypad.

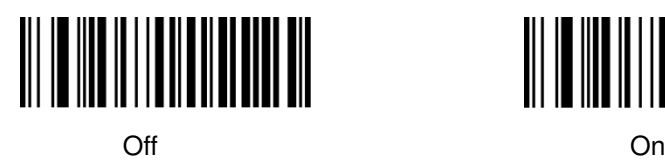

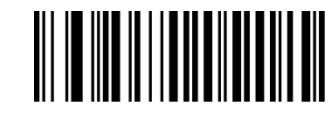

#### <span id="page-6-2"></span>**3.5.4 Character prompt**

 For non-visual characters, you can set the prompt tone, indicating that there are non-printable characters in the data.

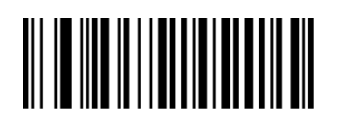

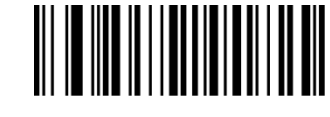

Enable Disable

#### <span id="page-7-0"></span>**3.5.5 Character delay**

For some systems with slower processing speed, can set character delay.

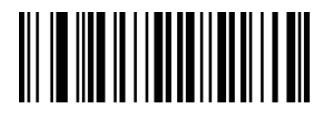

Not Delay **Short Delay(20ms)** Cong Delay(40ms)

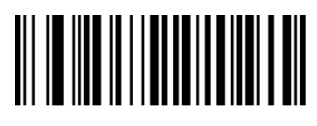

#### <span id="page-7-1"></span>**3.5.6 Alt Emulate keyboard**

This feature can simulate the ASCII mode of sending keyboard data, without the keyboard layout affection.

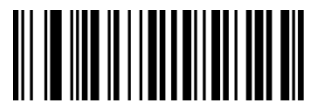

Alt Mode Enter Status

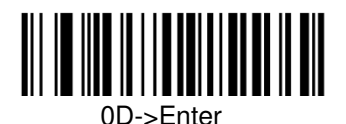

<span id="page-7-2"></span>**3.5.7 Shift Function** 

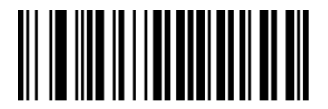

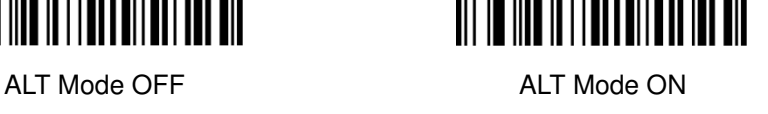

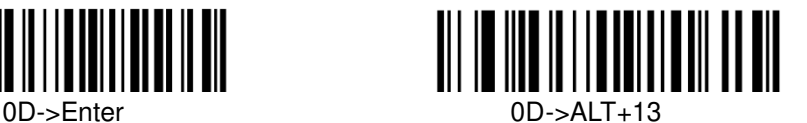

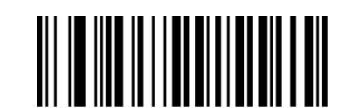

Shift Lock Off Shift Lock On

#### <span id="page-7-3"></span>**3.6 Serial Port function**

 The serial port supports the standard RS-232 interface and TTL-232 standard. The virtual serial port function is not affected by this section.

#### <span id="page-8-0"></span>**3.6.1 Baud rate**

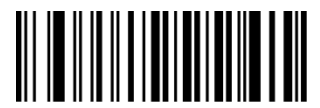

1200 bps 2400 bps

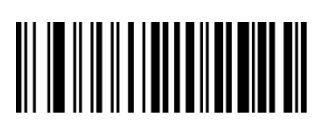

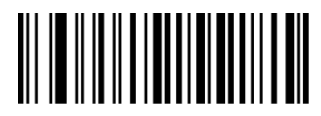

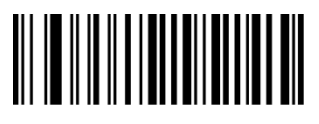

57600 bps 15200 bps

<span id="page-8-1"></span>**3.6.2 Parity** 

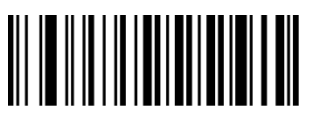

<span id="page-8-2"></span>**3.6.3 Stop bits** 

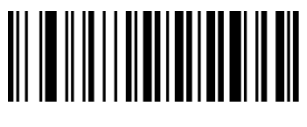

1 Bit 2 Bit

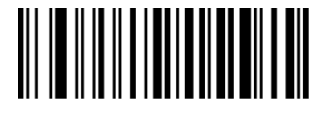

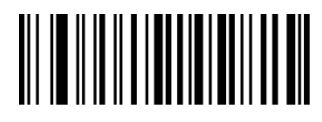

4800 bps 9600 bps

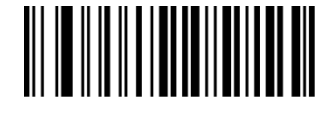

19200 bps 38400 bps

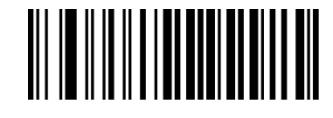

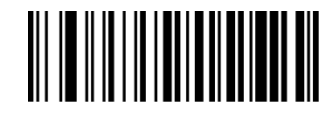

None Even Odd

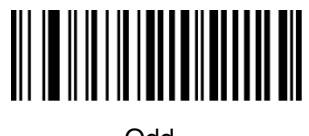

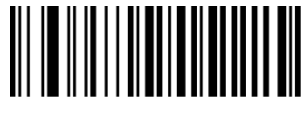

#### <span id="page-9-0"></span>**3.6.4 Data bits**

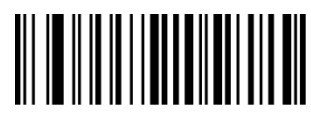

<span id="page-9-2"></span>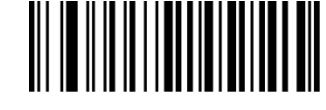

7 Bit 8 Bit

<span id="page-9-1"></span>**3.6.5 Control flow** 

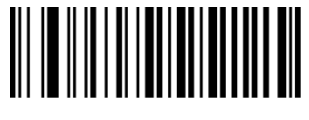

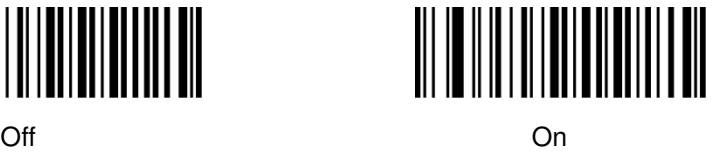

**3.7 Data Edit** 

## <span id="page-9-3"></span>**3.7.1 Prefix and Suffix settings**

 Prefix and suffix are the basic data edit function , including terminal characters setting are also included in this section.

Example: set "a" as prefix.

Step: "Enable custom prefix", "set custom prefix", "6", "1", "Save".

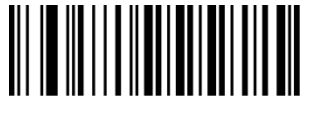

Disable Custom Prefix **Enable Custom Prefix** Set Custom Prefix

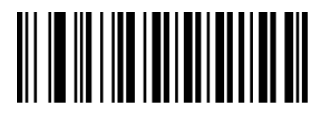

Disable Custom Suffix **Enable Custom Suffix** Enable Custom Suffix Set Custom Suffix

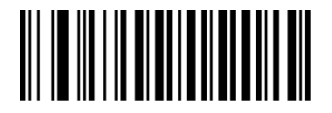

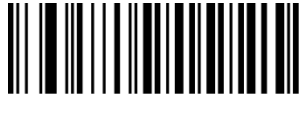

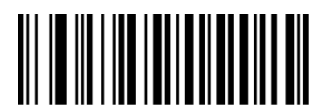

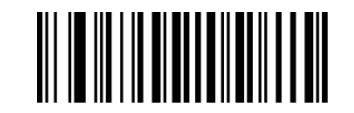

Terminating Character 0x0D Terminating Character 0x0D 0x0A

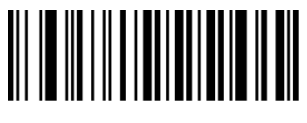

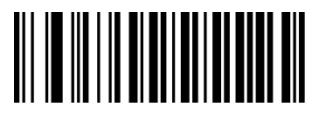

#### **3.7.2 Data Intercept setting**

Data intercept setting is according to the user demand of transmit characters after decoding information, which can set up cut out, bite off function, etc.

Example: set QR code 123456

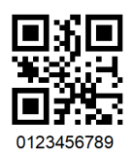

First method:

Enable "Intercept On", Enable "Forward Direction" (from left to right), Enable "Start position", Set "1" Save. Enable "Intercept Length", Set"6" Save.

Second method:

Enable "Intercept On", Enable "Reverse Direction", Enable "Start position", Set "3" Save. Enable "Intercept Length", Set"6" Save.

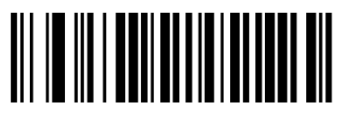

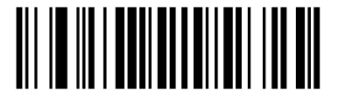

Reverse Direction **Start Position** Start Position **Intercept Length** 

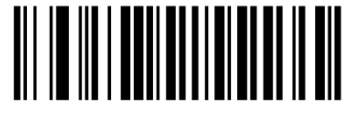

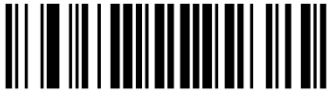

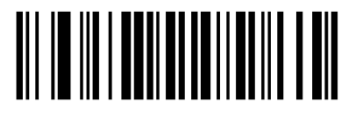

Intercept On **Intercept Off** Forward Direction

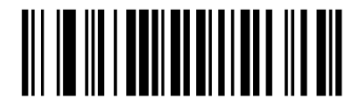

**3.7.3 0D &0A Convert** 

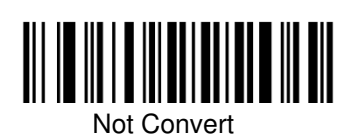

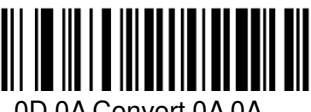

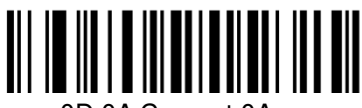

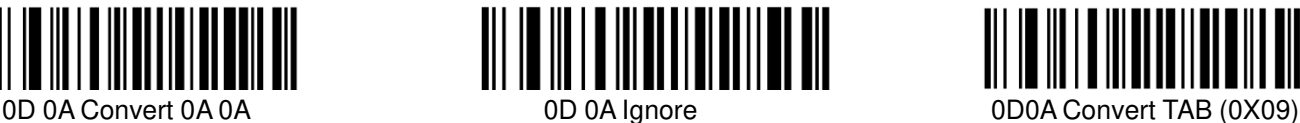

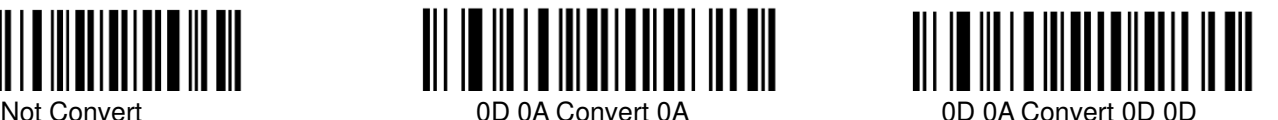

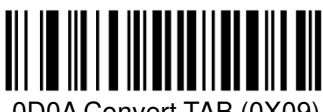

#### <span id="page-11-0"></span>**3.7.4 Convert Case**

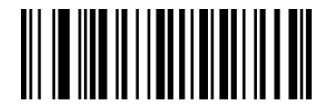

<span id="page-11-1"></span>**3.7.5 AIM Function** 

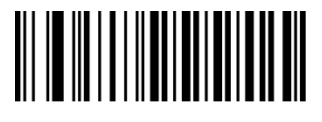

AIM Disable **AIM Enable** 

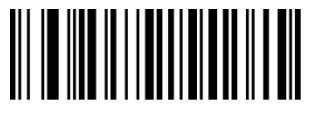

Not Convert **All to Convert Upper Case** All To Convert Lower Case

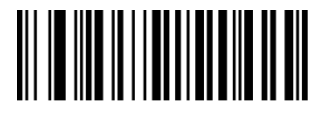

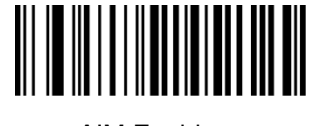

<span id="page-11-2"></span>**3.8 Sound Settings** 

Starting-up indicator

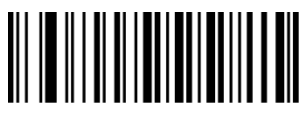

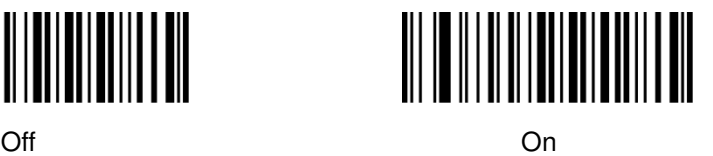

<span id="page-11-3"></span>**3.8.1 Decode indicator**

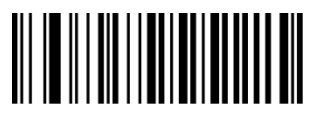

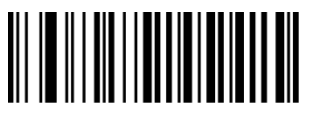

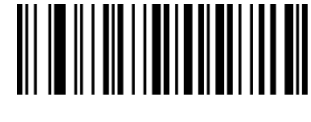

Off Contract Contract Contract Contract Contract Contract Contract Contract Contract Contract Contract Contract Contract Contract Contract Contract Contract Contract Contract Contract Contract Contract Contract Contract Co

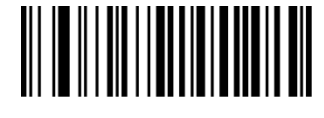

High Medium Low

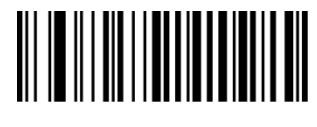

#### <span id="page-12-0"></span>**3.8.2 Decode Indicate type**

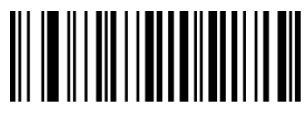

Type1 Type2 Type3

<span id="page-12-1"></span>**3.9 Advance function settings** 

<span id="page-12-2"></span>**3.9.1 Illumination** 

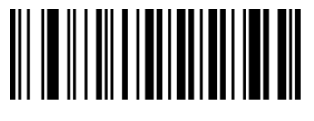

Always On **Flashing Containers Containers Containers Containers Containers Containers Containers Containers** 

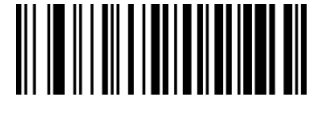

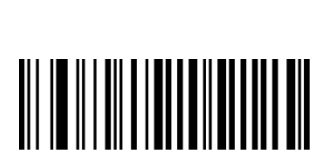

<span id="page-12-3"></span>**3.9.2 Aiming** 

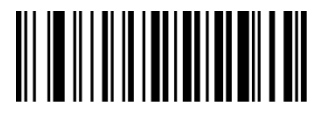

Always On **Elashing Container Container Container Container Container Container Container Container Container Container Container Container Container Container Container Container Container Container Container Container** 

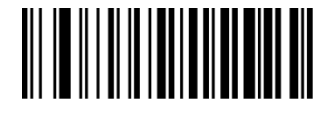

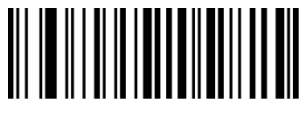

#### <span id="page-12-4"></span>**3.9.3 Scan Delay Function**

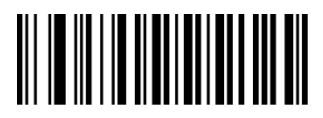

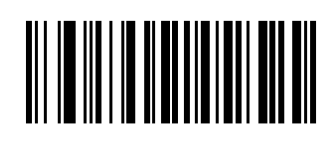

Delay on

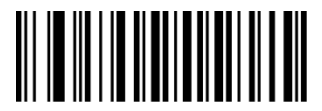

Delay one time **Delay Community** Parameter Setting **Delay Off** Delay Off

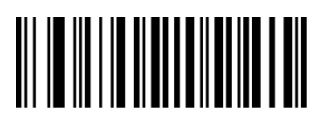

#### <span id="page-13-0"></span>**3.9.4 Same barcode decode delay function**

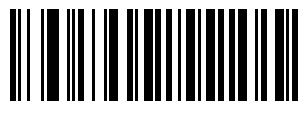

<span id="page-13-1"></span>**3.9.5 Anti-color code read** 

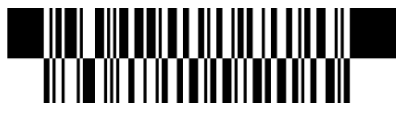

<span id="page-13-2"></span>

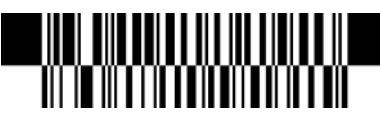

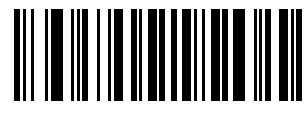

Off **Off** On **Configuration** On **Parameter Setting** 

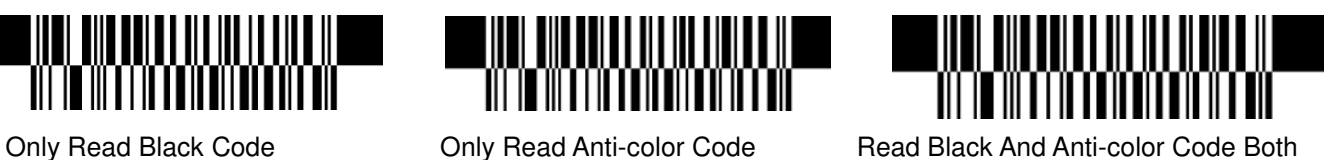

**IV Barcode function settings** 

<span id="page-13-3"></span>**4.1 Code 128** 

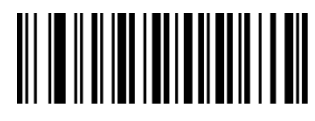

Disable EAN128 Enable EAN128

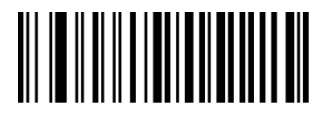

Disable Code128 **Enable Code128** 

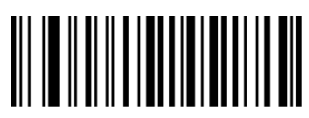

**4.2 EAN-8** 

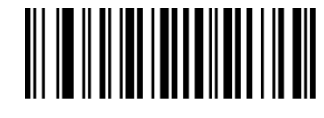

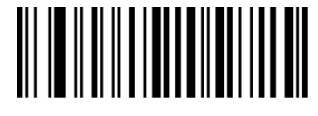

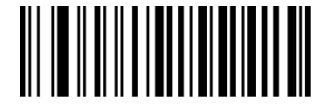

<span id="page-13-4"></span>Set The Minimum Length Set The Maximum Length

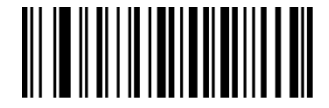

Disable EAN-8 Enable EAN-8

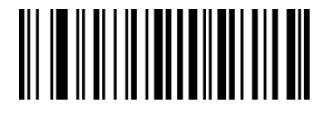

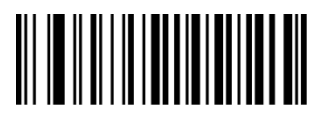

Not Transmit Check Digit Transmit Check Digit

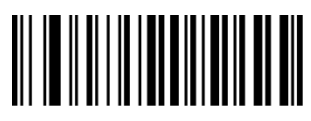

Not Convert EAN-8 To EAN-13 Convert EAN-8 To EAN-13

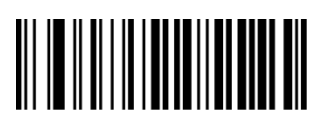

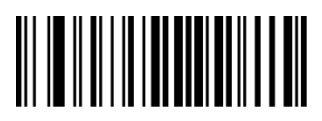

<span id="page-14-0"></span>

**4.3 EAN13** 

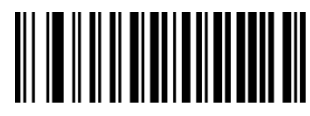

Disable ISBN **Enable ISBN** 

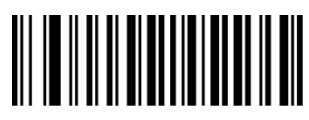

**ISBN Send 13 Digits ISBN Send 10 Digits** 

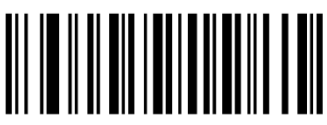

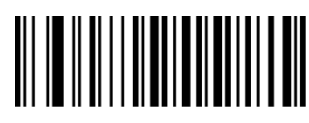

Disable EAN-13 EnableEAN-13

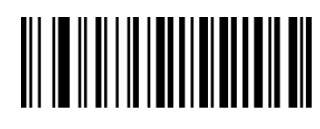

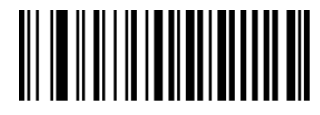

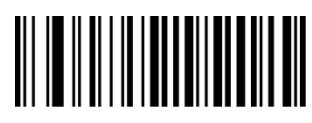

Disable 2-Digit Add-On Code Enable 2-Digit Add-On Code

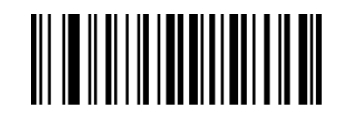

Disable 5-Digit Add-On Code Enable 5-Digit Add-On Code

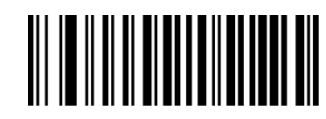

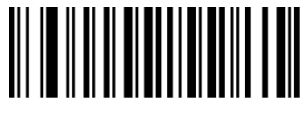

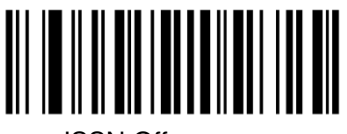

ISSN On ISSN Off

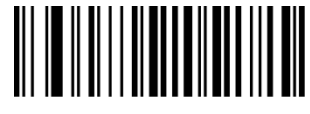

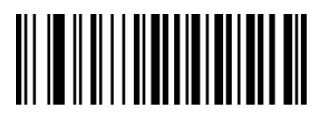

Not Transmit Check Digit Transmit Check Digit

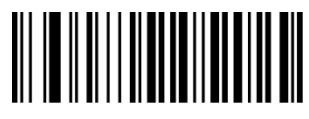

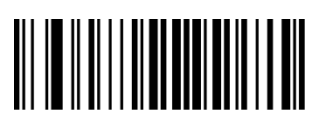

**4.4 UPC-E** 

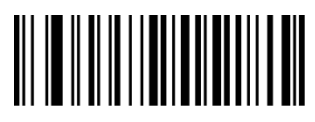

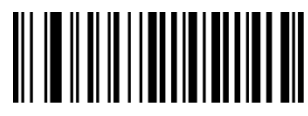

Not Transmit Check Digit Transmit Check Digit

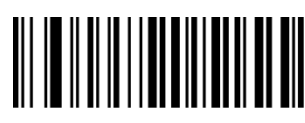

Not Transmit System Character"0" Transmit System Character

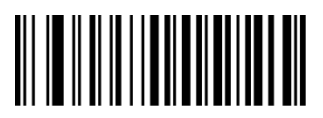

Not Convert UPC-E To UPC-A Convert UPC-E To UPC-A

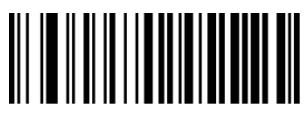

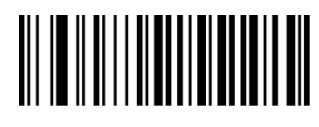

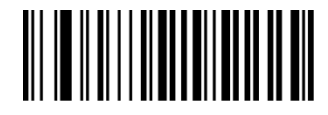

Disable 2-Digit Add-On Code Enable 2-Digit Add-On Code

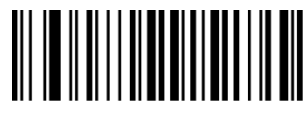

<span id="page-15-0"></span>Disable 5-Digit Add-On Code Enable 5-Digit Add-On Code

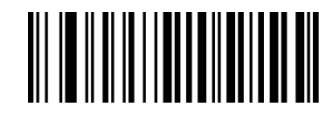

Disable UPC-E Enable UPC-E

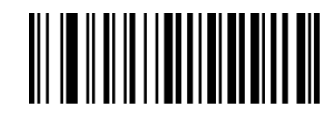

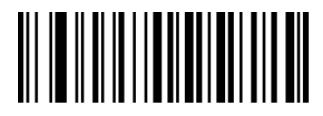

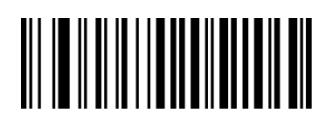

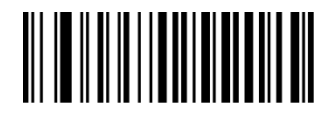

Transmit UPC-E To UPC-A Transmit UPC-E Country Code + System Character

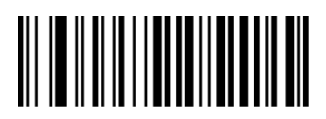

Disable 2-Digit Add-On Code Enable 2-Digit Add-On Code

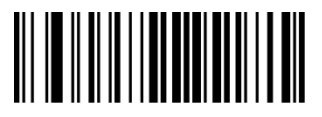

<span id="page-16-0"></span>**4.5 UPC-A** 

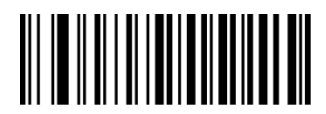

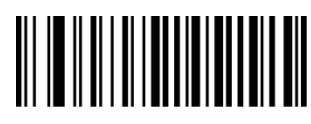

Not Transmit Check Digit Transmit Check Digit

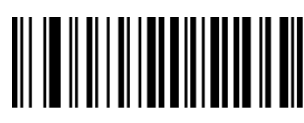

No Transmit System Character"0" Transmit System Character"0" No Preamble

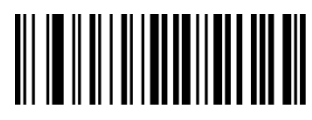

Disable 2-Digit Add-On Code Enable 2-Digit Add-On Code

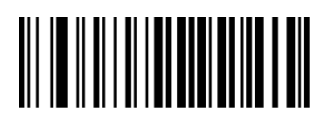

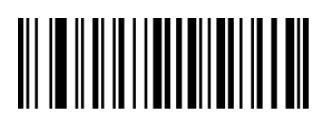

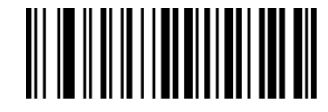

Disable 5-Digit Add-On Code Enable 5-Digit Add-On Code

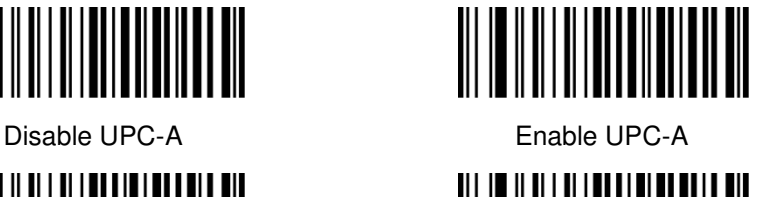

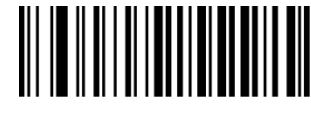

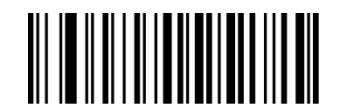

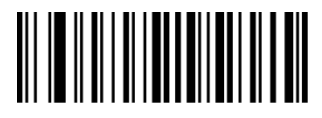

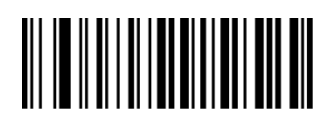

Disable 5-Digit Add-On Code Enable 5-Digit Add-On Code

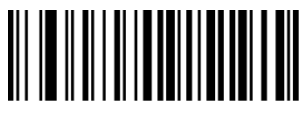

# <span id="page-17-0"></span>**4.6 Interleaved 25**

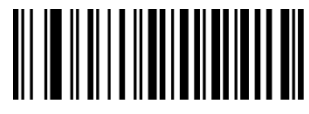

Disable Interleaved 25 Enable Interleaved 25

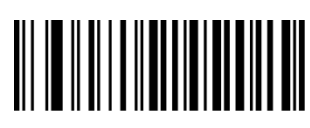

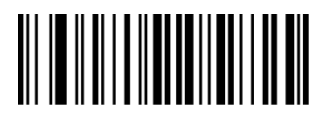

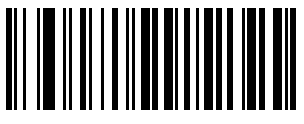

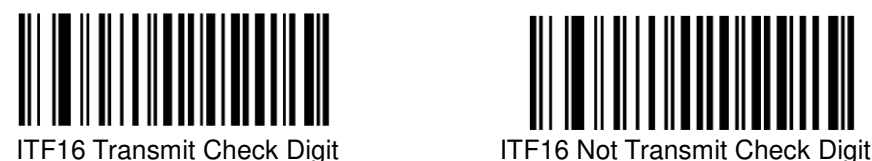

<span id="page-17-1"></span>**4.7 MATRIX 25** 

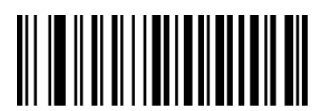

Disable Matrix 25 Enable Matrix 25

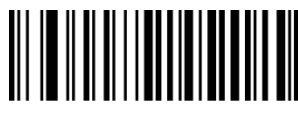

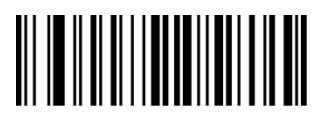

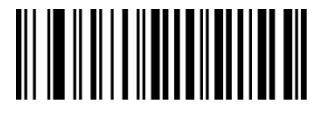

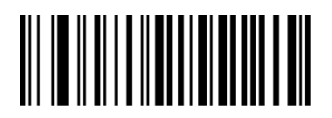

Set The Minimum Length Set The Maximum Length

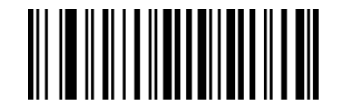

Not Check Check Check, Not Transmit Check Digit Check, Transmit Check digit

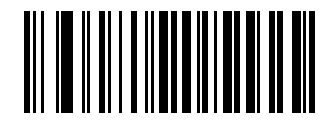

ITF14 Transmit Check Digit ITF14 Not Transmit Check Digit

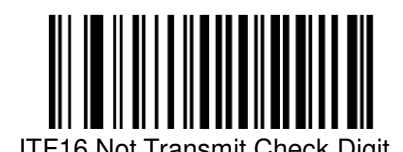

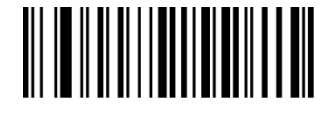

Set The Minimum Length Set The Maximum Length

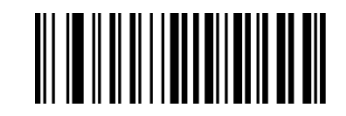

Not Check Check Check, Not Transmit Check Digit Check, Transmit Check Digit

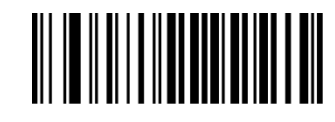

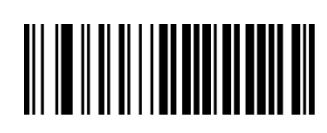

# <span id="page-18-0"></span>**4.8 CODE 39**

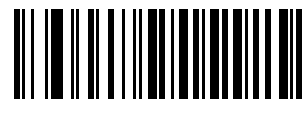

Disable CODE 39 Enable CODE 39

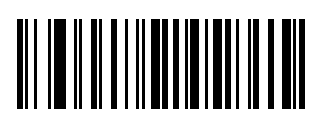

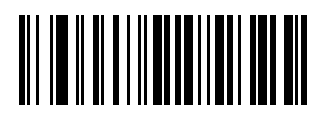

Not Check Check Check

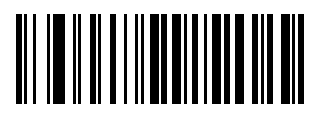

Not Transmit Start-Stop Character Transmit Start-Stop Character

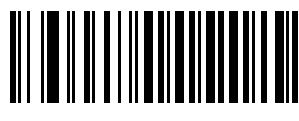

Full ASCII code39 Standard code 39

<span id="page-18-1"></span>**4.9 CODE 32** 

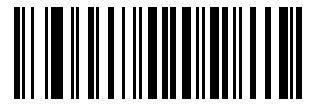

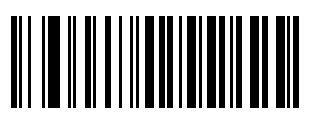

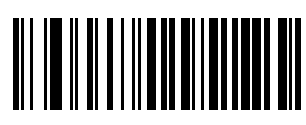

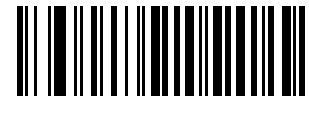

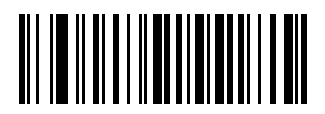

Set The Minimum Length Set The Maximum Length

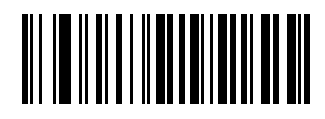

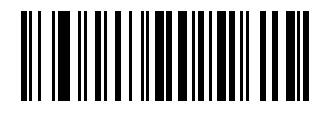

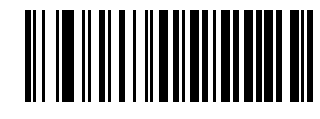

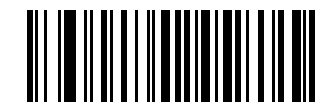

Enable Code32 Disable Code32

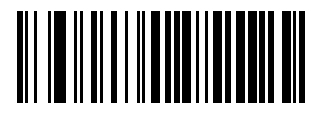

Enable Prefix "0" Disable Prefix"0"

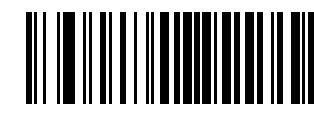

Transmit Check Digit Not Transmit Check Digit

# <span id="page-19-0"></span>**4.10 CODABAR**

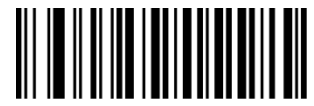

Disable Codabar **Enable Codabar** 

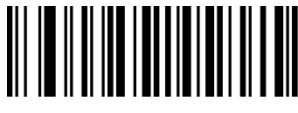

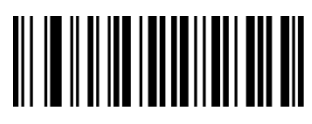

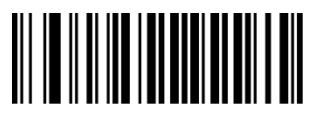

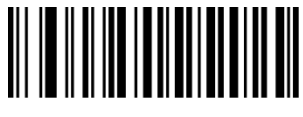

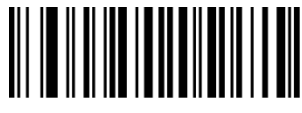

**4.11 CODE 93** 

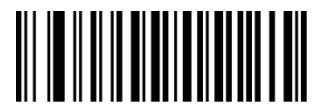

Disable Code 93 Enable Code 93

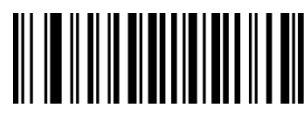

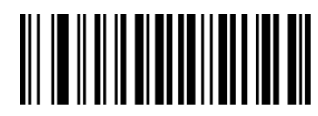

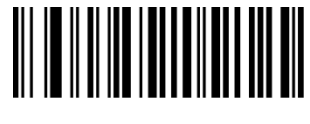

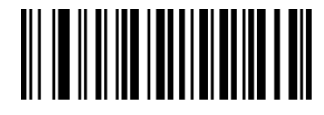

Set The Minimum Length Set The Maximum Length

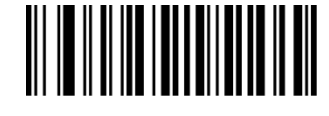

Not check Check, Not Transmit Check Digit

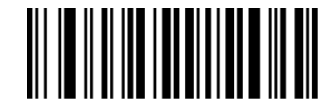

Transmit Check Digit Not Transmit Start-Stop Characters Transmit Start-Stop Characters

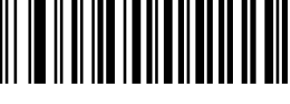

ABCD AsStart-Stop Character ABCD/TNE As Start-Stop Character

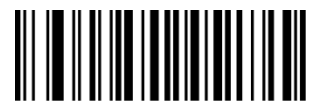

<span id="page-19-1"></span>Start-Stop Characters In Upper Case Start-stop Characters In Lower Case

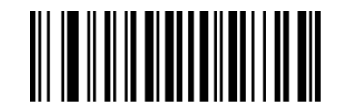

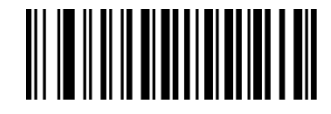

Set The Minimum Length Set The Maximum Length

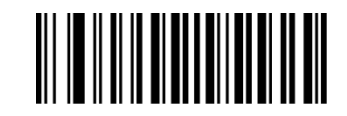

No Check Check, Not Transmit Check Digit Check, Transmit Check Digit

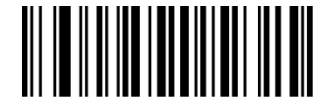

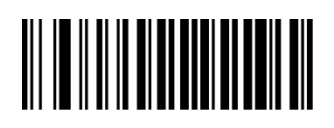

# <span id="page-20-0"></span>**4.12 GS1 Expended Stacked**

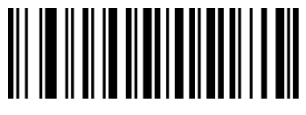

Disable GS1 Expended Stacked Enable GS1 Expended Stacked

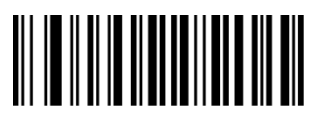

Not Transmit AL(01)Character Transmit AL(01) Character

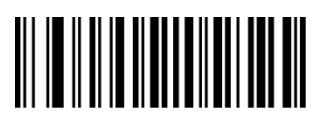

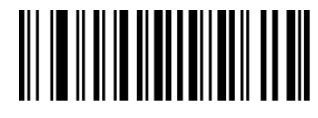

#### <span id="page-20-1"></span>**4.13 Industrial 25**

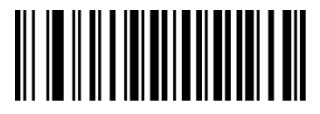

Disable Industrial 25 Enable Industrial 25

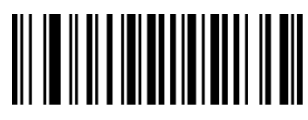

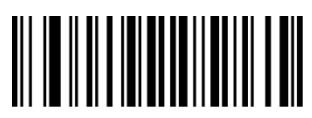

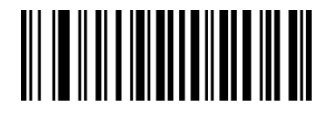

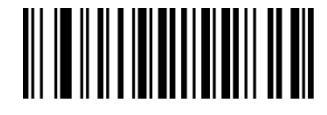

Set The Minimum Length Set The Maximum Length

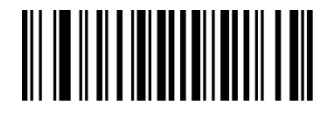

No Check Check Check, Not Transmit Check Digit Check, Transmit Check Digit

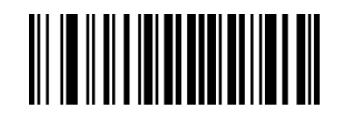

<span id="page-20-2"></span>

**4.14 Standard 25** 

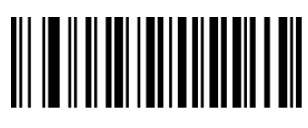

Disable Standard 25 Enable Standard 25

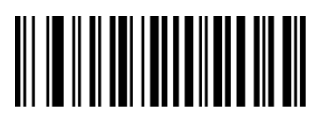

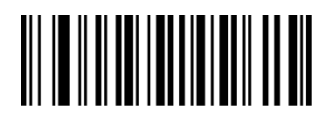

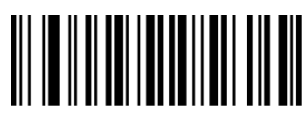

<span id="page-21-0"></span>**4.15 Plessey** 

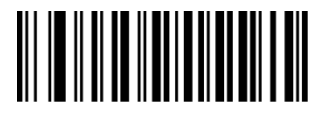

Disable Plessey **Enable Plessey** 

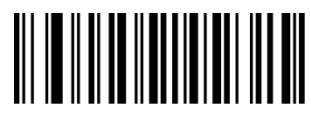

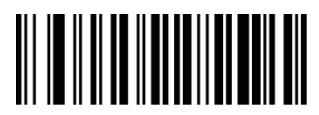

<span id="page-21-1"></span>**4.16 MSI** 

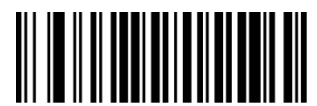

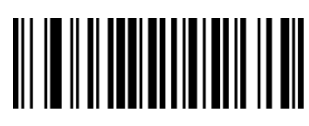

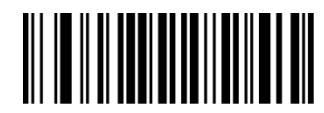

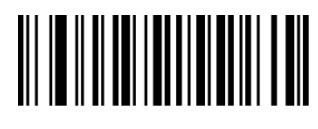

Set the Minimum Length Set the Maximum Length

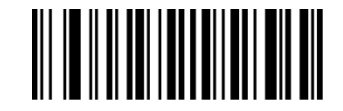

No Check Check, Not Transmit Check Digit Check, Transmit Check Digit

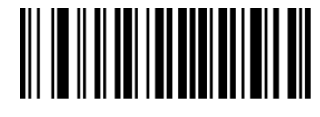

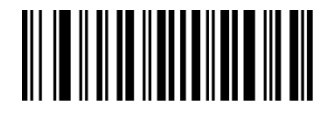

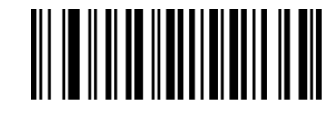

Set The Minimum Length Set The Maximum Length

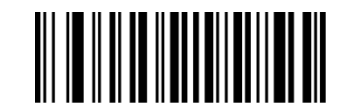

No Check Check, Not Transmit Check Digit Check, Transmit Check Digit

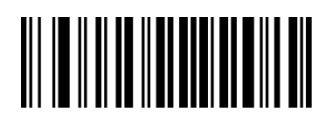

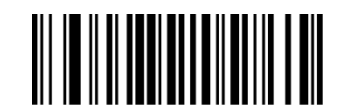

Disable MSI **Enable MSI** 

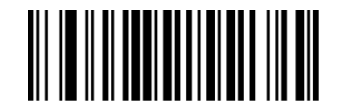

Set The Minimum Length Set The Maximum Length

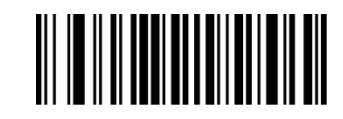

No Check **No Check** Single Check Digit, MOD10

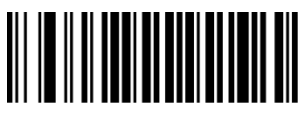

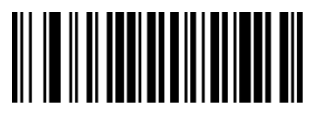

Not Transmit Check Digits Transmit Check Digits

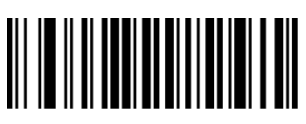

Double Check Digit:MOD10 Double Check Digit,MOD10/MOD11

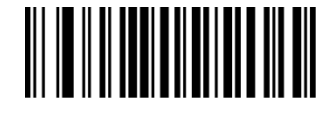

<span id="page-22-0"></span>**4.17 QR** 

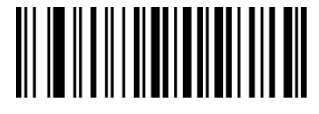

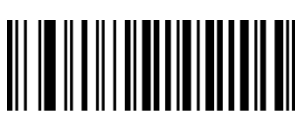

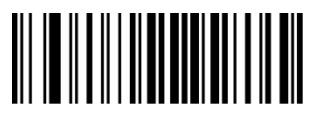

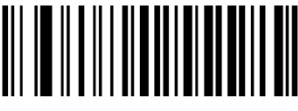

<span id="page-22-1"></span>**4.18 PDF 417** 

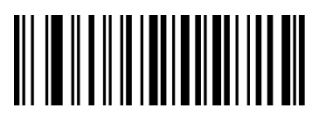

Disable PDF417 Enable PDF417

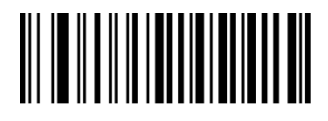

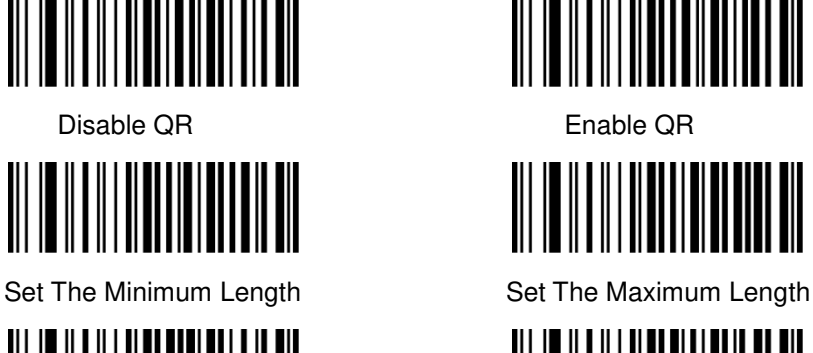

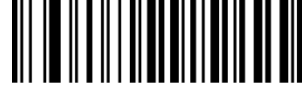

Read Single QR Only **Read Double QR Only** 

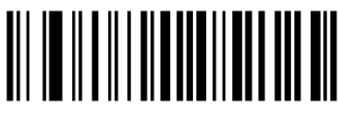

Enable [http://https://www.](http://https/www) Disable [http://https://www.](http://https/www)

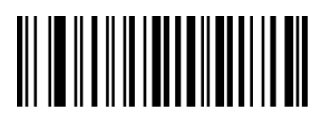

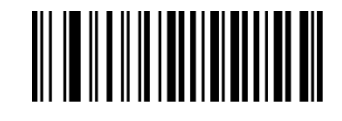

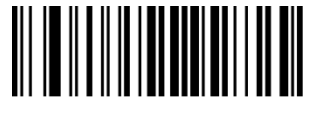

**4.19 DM** 

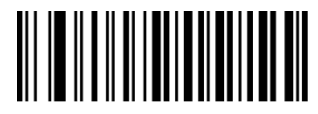

Disable Data Matrix **Enable Data Matrix** 

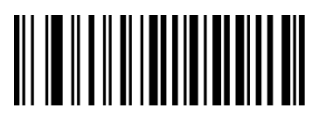

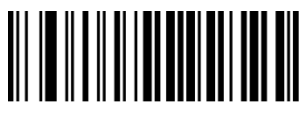

Set The Minimum Length Set The Maximum Length

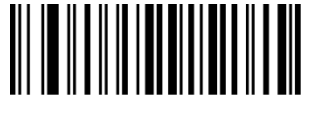

<span id="page-23-0"></span>Read Single PDF417 Only Read Double PDF417 Only

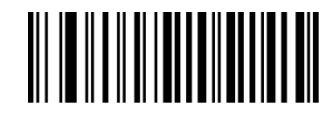

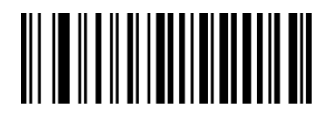

Set The Minimum Length Set The Maximum Length

<span id="page-23-1"></span>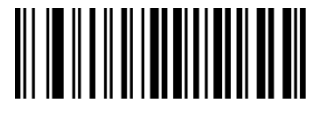

Read Single Data Matrix Only Read Double Data Matrix Only

**4.20 Aztec** 

Aztec is common use for 2D barcode on transport industry.

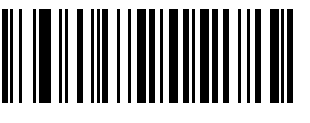

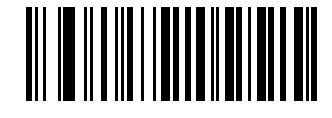

ON OFF

#### **4.21 Maxicode**

Maxicode is common use for 2D barcode on express, such as: UPS

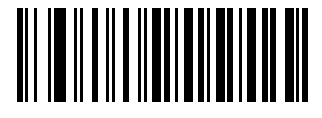

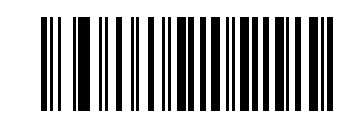

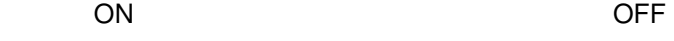

# **Appendix I Factory Defaults Table**

<span id="page-24-0"></span>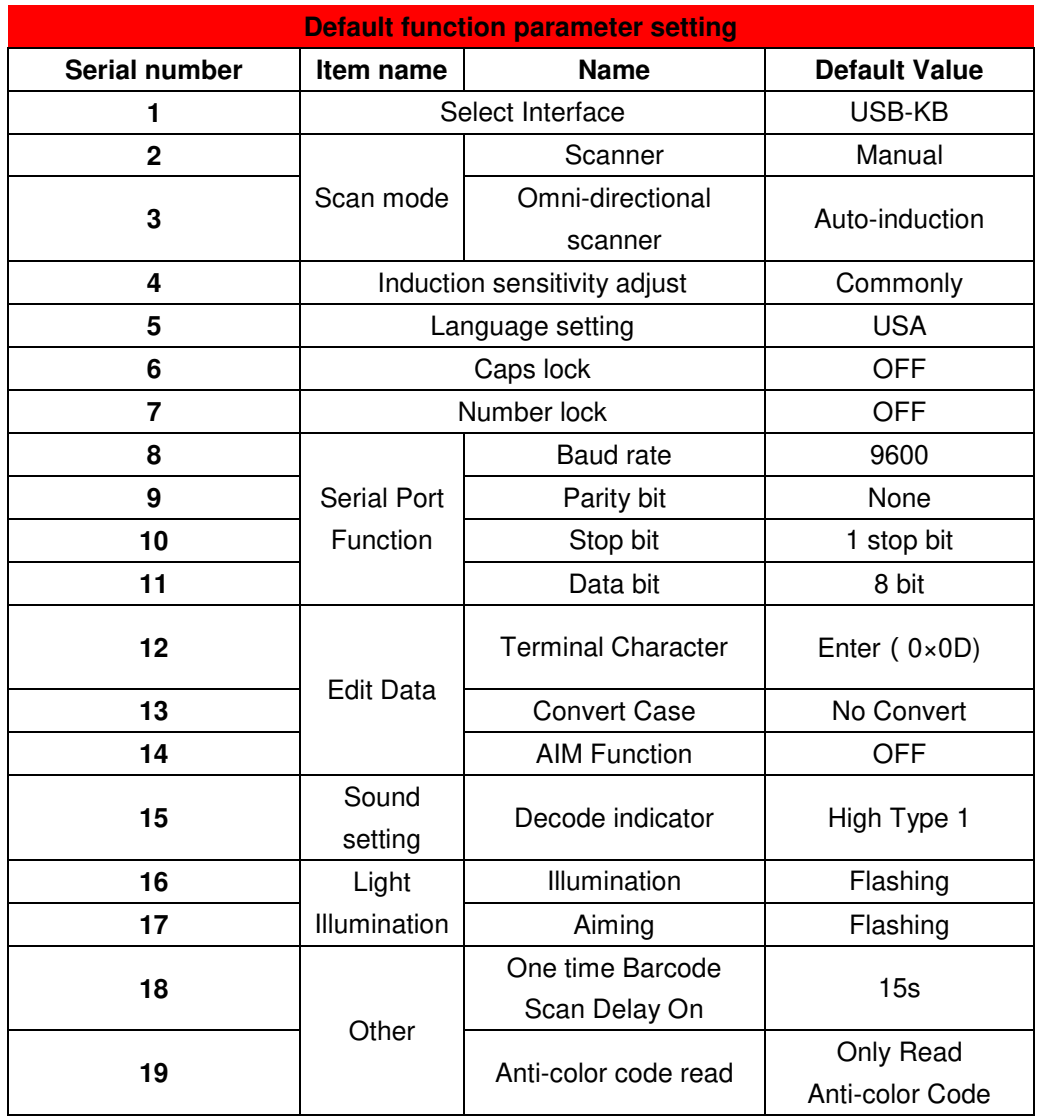

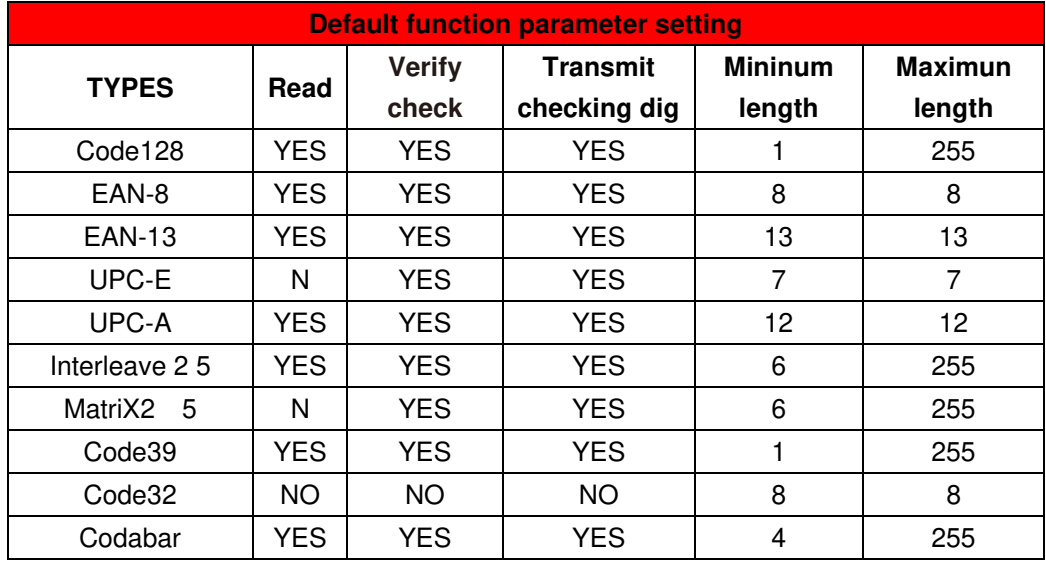

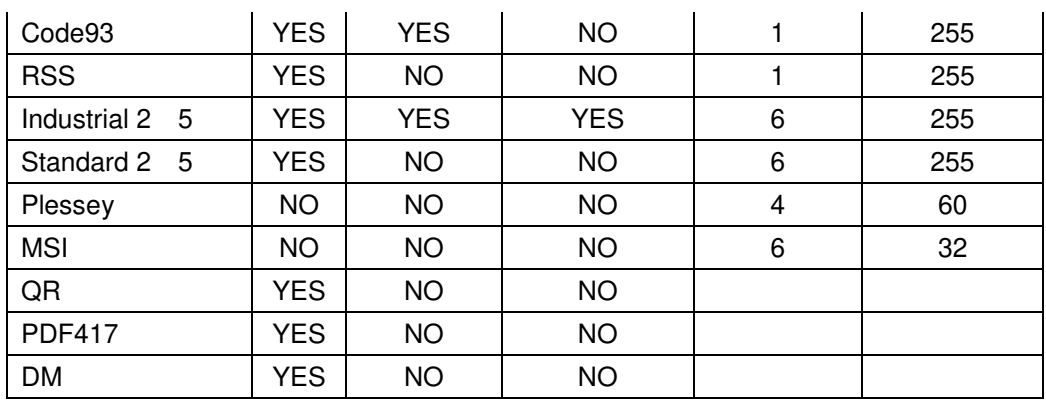

#### **Appendix II Code ID Table**

When the setting parameter turns on the function of CODE ID, the corresponding barcode data will be preceded by CID CODE, as shown below:

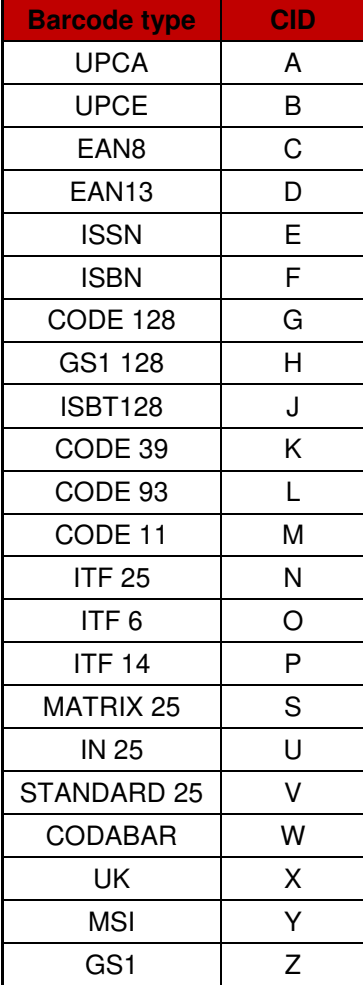

# <span id="page-26-0"></span>**Appendix III ASCII Table**

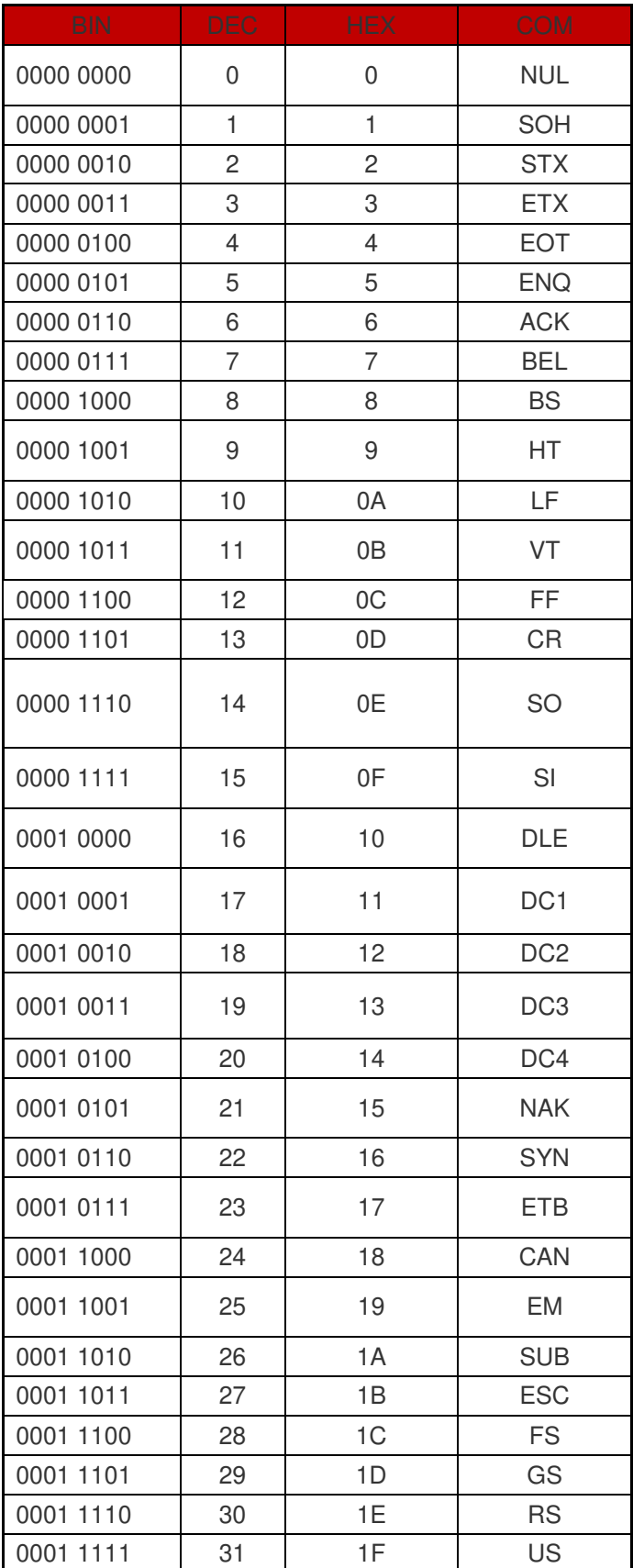

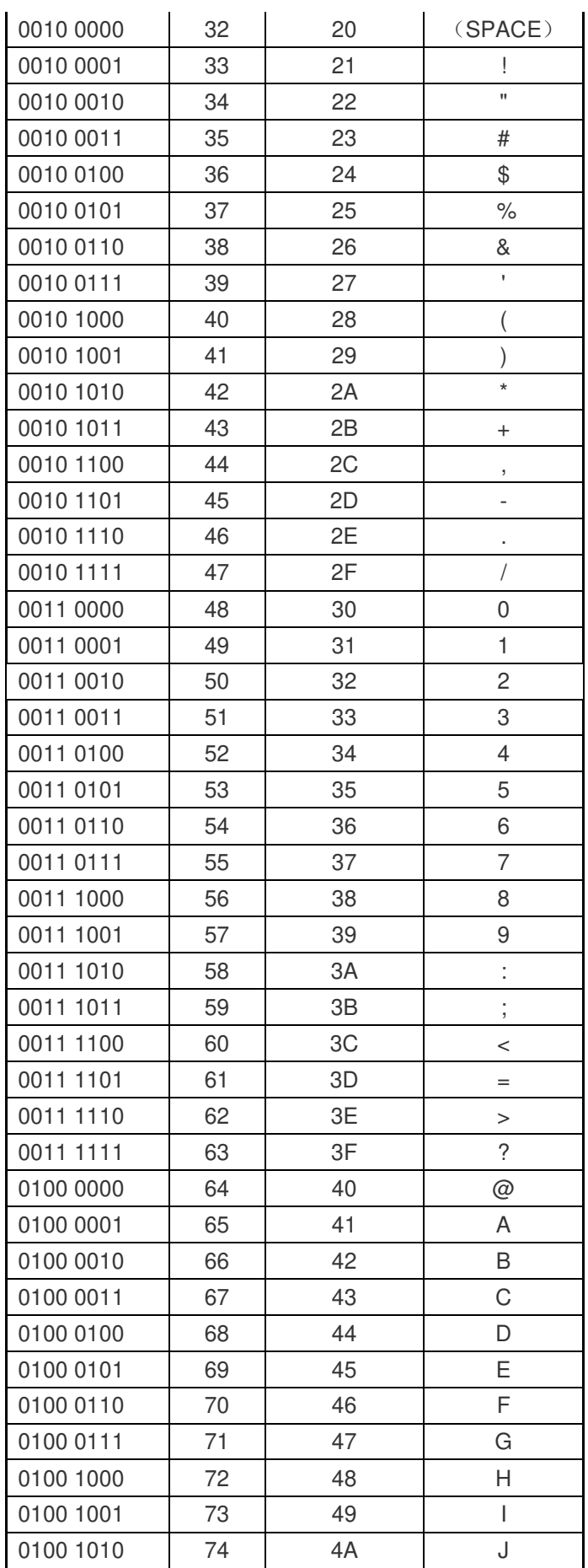

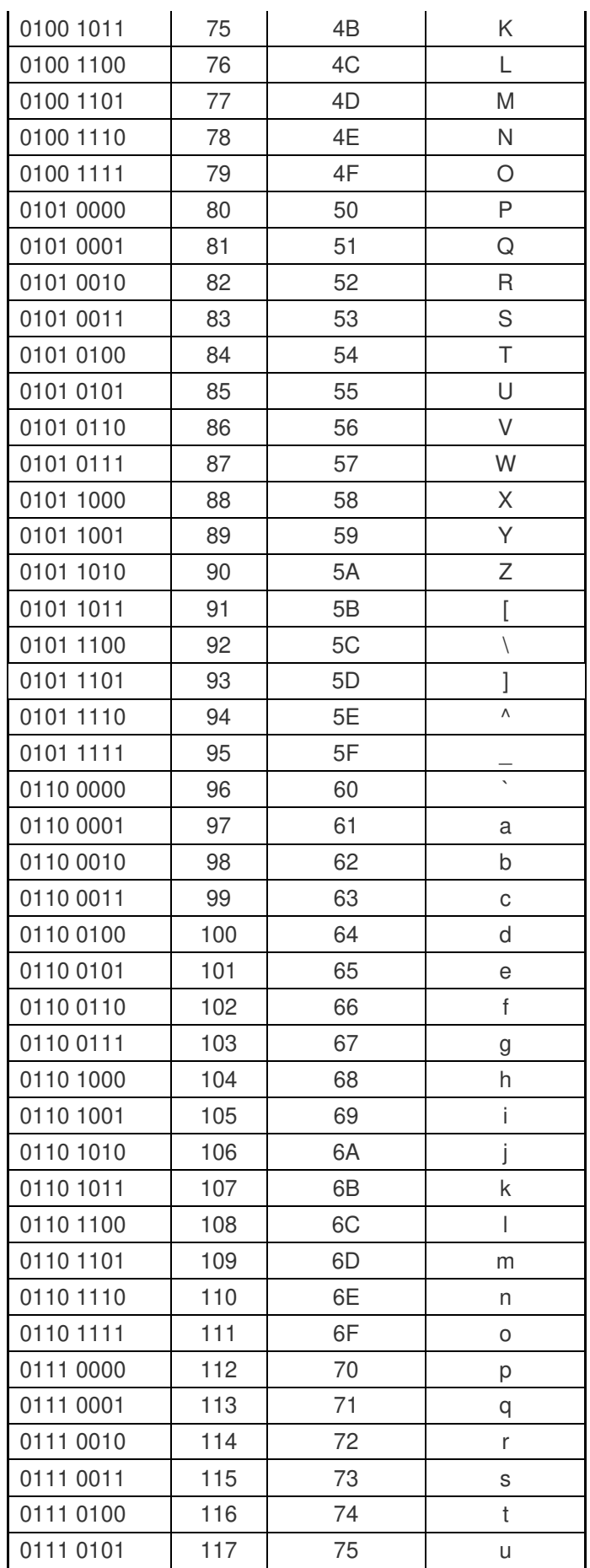

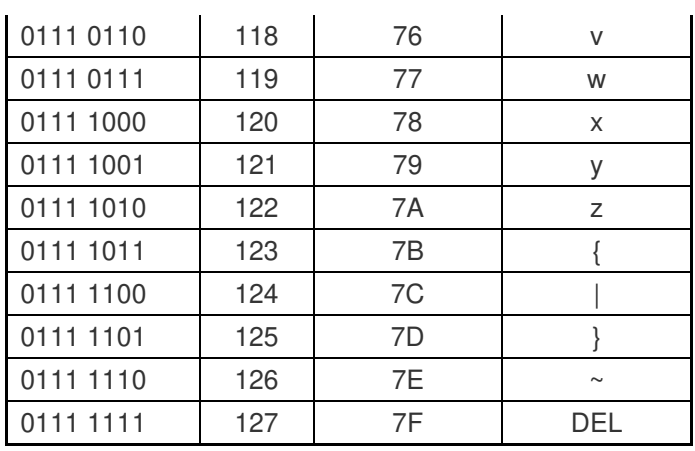

<span id="page-29-0"></span>Appendix IV Set parameter table

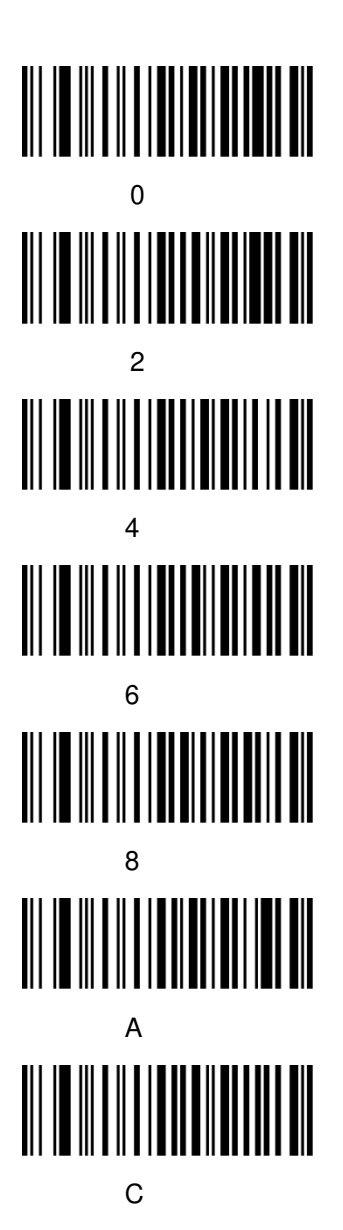

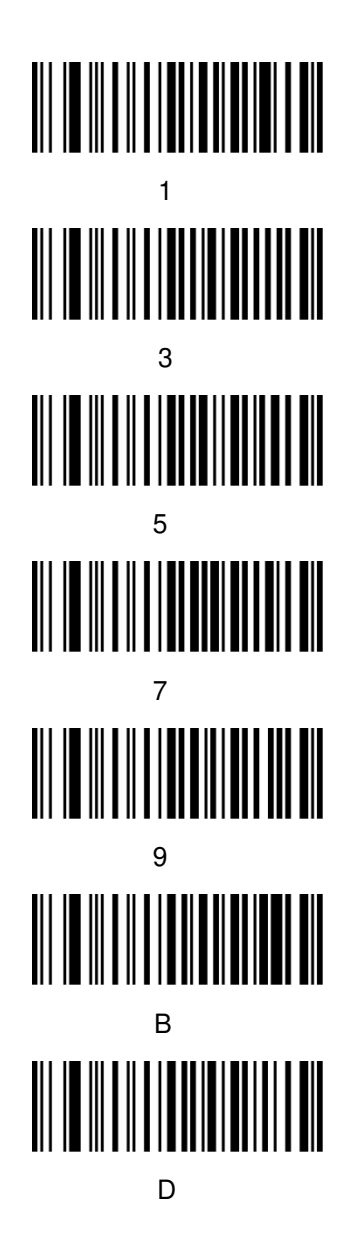

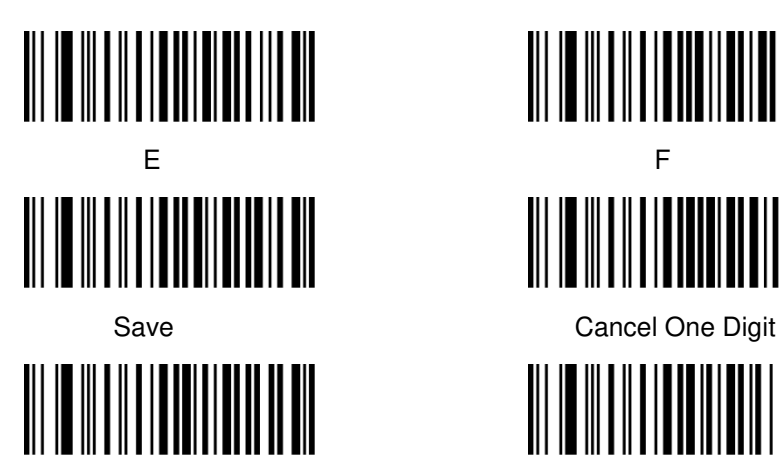

Cancel A Group Of Digits Cancel All Digits

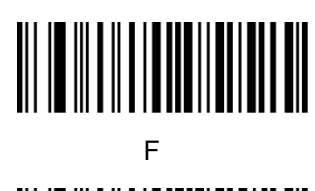

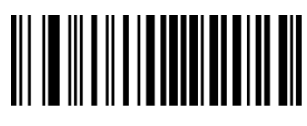

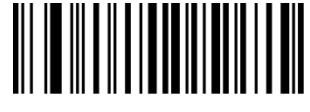